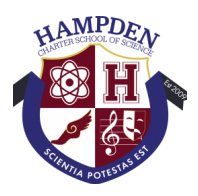

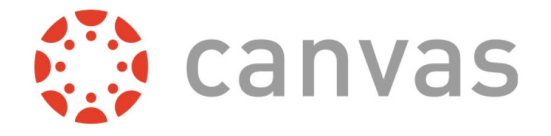

Cancel

**Start Participating** 

## How to sign up for a Canvas Account as an HCSS Parent

Parents can sign up as an observer in Canvas. Observers can link their Canvas account to their student's account so they can see assignment dues dates, announcements, and other course content. Observers can view the course content but cannot participate in the course.

1. Open Canvas URL

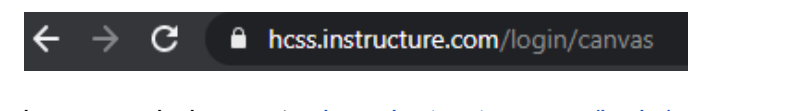

In a browser window, enter [hcss.instructure.com/login/canvas](https://hcss.instructure.com/login/canvas)

2. Create Canvas Account

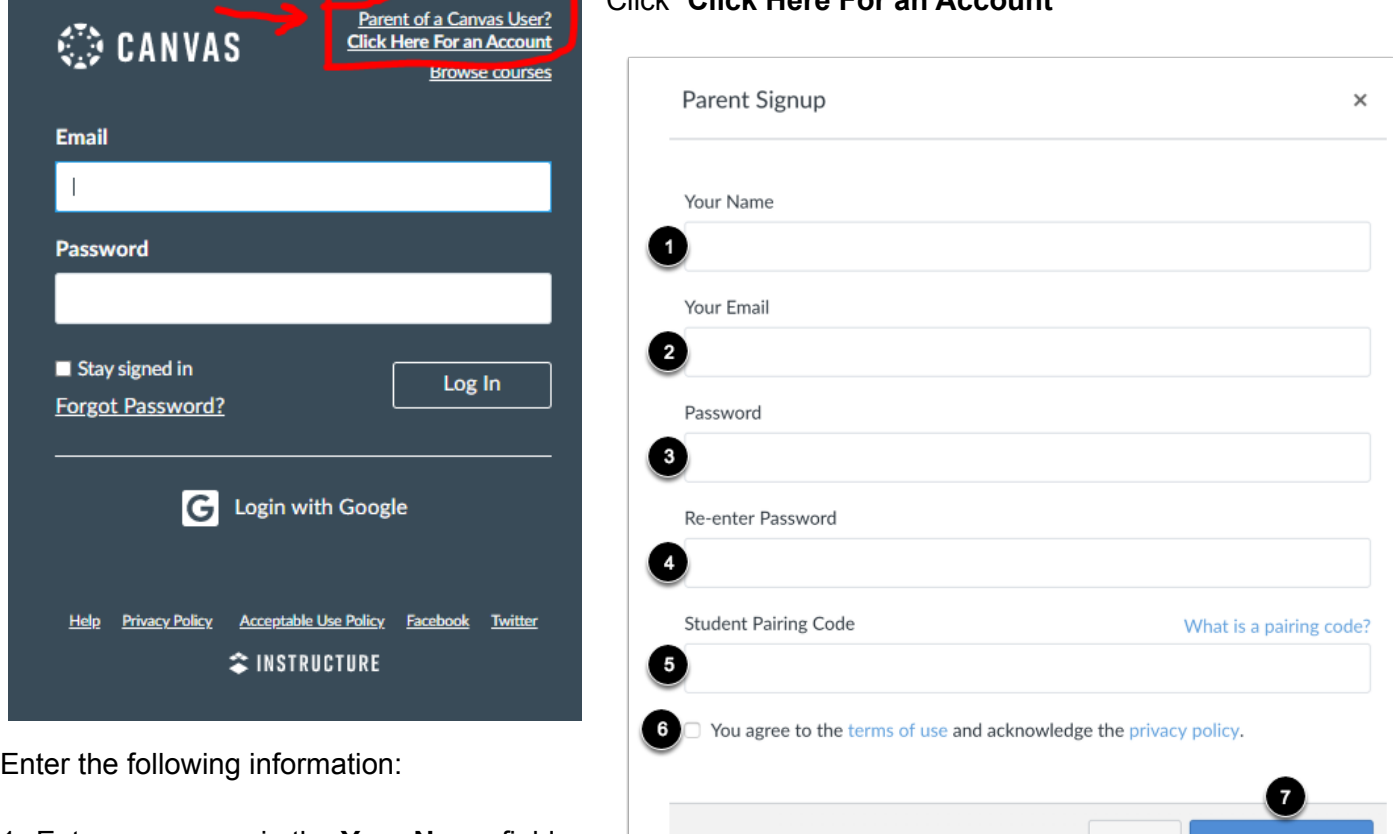

## Click "**Click Here For an Account"**

- 
- 1. Enter your name in the **Your Name** field.
- 2. Enter your email in the **Your Email** field.
- 3. Enter your password in the **Password** field.
- 4. Re-enter your password in the **Re-enter Password** field.
- 5. Enter a pairing code to link your account to your student in the **Student Pairing Code** field. (Please see the next page for the pairing code.)
- 6. Agree to the terms of use by clicking the **You agree to the terms of use** checkbox.
- 7. Click the **Start Participating** button.

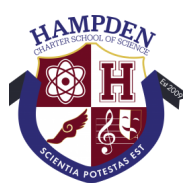

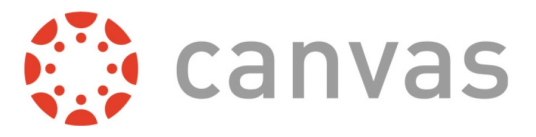

**Note:** Students can [generate](https://community.canvaslms.com/docs/DOC-15036-4212938128) pairing codes from their User Settings. If multiple parents need to add the same student, then a student can generate a pairing code for another parent/guardian account as shown below.

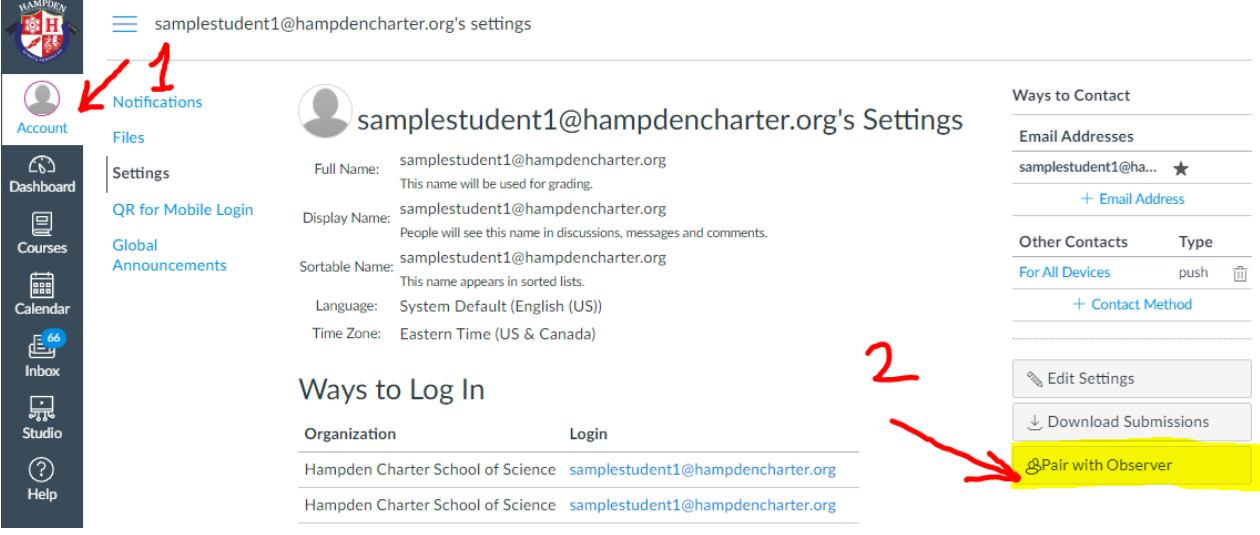

## How to add additional students in your account

1. Open User Settings

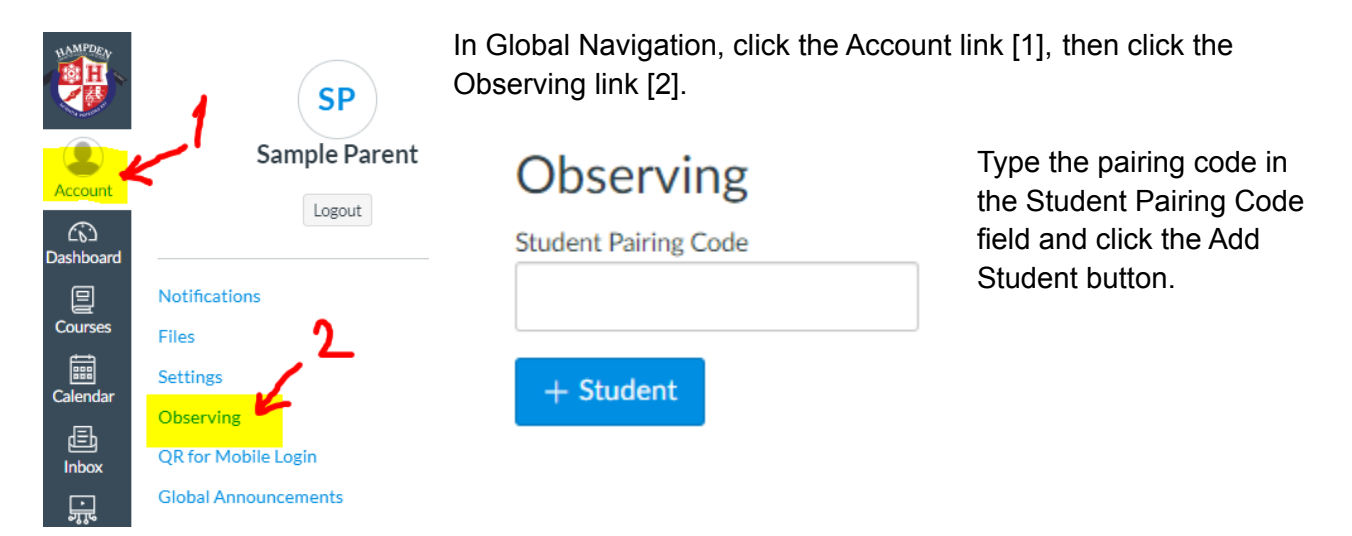

- How do I create an account in the Canvas Parent app on my Android device? Click [here](https://community.canvaslms.com/t5/Canvas-Parent-Android-Guide/How-do-I-create-an-account-in-the-Canvas-Parent-app-on-my/ta-p/2032)
- How do I create an account in the Canvas Parent app on my iOS device? Click [here](https://community.canvaslms.com/t5/Canvas-Parent-iOS-Guide/How-do-I-create-an-account-in-the-Canvas-Parent-app-on-my-iOS/ta-p/2063)